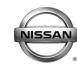

# RVICE BULLETIN Reference:

Classification:

Date:

EL18-039b

NTB19-002b

# 2018-2020 ARMADA AND PATHFINDER; **DISPLAY CONTROL UNIT SERVICE INFORMATION**

This bulletin has been amended. See AMENDMENT HISTORY on the last page. Please discard previous versions of this bulletin.

APPLIED VEHICLES: 2018-2020 Armada (Y62) 2018-2020 Pathfinder (R52)

# SERVICE INFORMATION

If the Display Control Unit (DCU) needs to be replaced on an **APPLIED VEHICLE** for any reason, follow the steps in the SERVICE PROCEDURE to:

- Place the order with DENSO.
- Configure the Multi AV system.

#### NOTE:

- > The original DCU must be installed in the vehicle while performing part of this procedure. DO NOT remove the original DCU until instructed.
- The need to contact TECH LINE to obtain DCU order approval has been eliminated. Contact TECH LINE if diagnostic assistance is needed.
- This process does not apply to 2017 Armada vehicles since it uses a different system.

Nissan Bulletins are intended for use by qualified technicians, not 'do-it-yourselfers'. Qualified technicians are properly trained individuals who have the equipment, tools, safety instruction, and know-how to do a job properly and safely. NOTE: If you believe that a described condition may apply to a particular vehicle, DO NOT assume that it does. See your Nissan dealer to determine if this applies to your vehicle.

#### SERVICE PROCEDURE

#### **IMPORTANT: Before starting, make sure:**

- Your ASIST station has been synchronized (updated) to the current date.
- All CONSULT-III plus (C-III plus) software updates have been installed.

#### Parts of the Procedure

- PART 1: Take Preliminary Steps Prior to Ordering a DCU / Order a DCU
- PART 2: Record Multi AV Configuration Values of Original DCU / Replace DCU
- PART 3: Configure Multi AV System
- PART 4: Manually Configure Multi AV System (if needed)

#### PART 1: Take Preliminary Steps Prior to Ordering a DCU / Order a DCU

While not required, Nissan recommends using the following preliminary steps along with any other necessary diagnosis for non-warranty repairs.

- 1. Duplicate and verify the customer's concern if possible. If duplication is not possible, gather as much information about the issue as possible from the service advisor/writer or customer.
- 2. Check for any connected devices (phone, iPod, MP3 player, etc.) or determine if a connected device is present during the concern. Gather model and software version information if possible.

**NOTE:** TECH LINE can be contacted IF technical assistance is needed with diagnosis and repairs.

#### Order an Exchange DCU from DENSO

NOTE: In most cases, an exchange DCU will be ordered. A new DCU is required only if:

- The vehicle has not yet been sold.
- The customer requests a new DCU on a non-warranty repair.
- The exchange DCU is not available.
- Insurance claim replacement.

After steps 1 and 2 have been completed, <u>your parts department will order the</u> <u>replacement exchange DCU</u> as instructed below.

- 3. Go to the Denso-Ten website (<u>https://www.f10ncs.com</u>), and login with your username and password.
  - If you do not have a login username and password (first time users), call Denso-Ten tech line (1-800-237-5413, Mon Fri: 7:00am 4:00pm PT) to obtain a login username and password.
- 4. Select Orders > Place An Order.

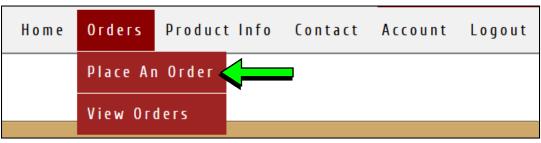

Figure 1

- 5. Enter the **Dealer contact information**, **vehicle information**, and **warranty status information**.
- 6. Select **Next**.

| Step 1                                                              | Step 2 Step 3                                                                  | Step 4                                | Step 5  |
|---------------------------------------------------------------------|--------------------------------------------------------------------------------|---------------------------------------|---------|
| Ship to Address:                                                    | Contact Name: Department: (choose one)                                         | Customer Na<br>Repair Order           |         |
| Date: 06-18-2019                                                    | Email:                                                                         | Repair Order                          | Date:   |
| Vehicle Make:<br>(choose one)<br>(choose one)<br>Nissan<br>Infiniti | Alternate Dealer Phone or<br>Fax:<br>Date of First Use/Warranty<br>Start Date: | Mileage:<br>VIN (17 chara             | cters): |
| Populate all fiel                                                   | ds (if vehicle is not yet sold please call 1-800-237-5413)                     | Customer Da<br>(choose on<br>Warranty | e) -    |
|                                                                     |                                                                                | For service parts wa                  | e)      |

Figure 2

Next

# 7. Select the vehicle model and original DCU part number.

• The DCU part number can be found on the label on the back of the DCU, or with C-III plus by going to **Diagnosis (One System)** > **MULTI AV** > **ECU Identification**.

**NOTE:** The replacement DCU you receive may have a different part number than the original DCU.

#### 8. Select Next.

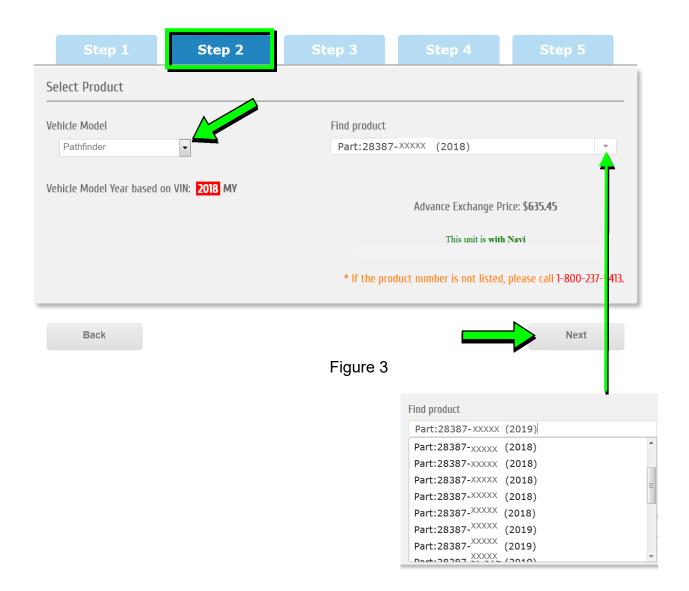

- 9. Populate the **Customer Complaint field**, choose a **symptom** from the drop down menu, and select an option for each displayed question.
- 10. Select Next. Enter customer complaints here Step 3 Customer Complaint (Please provide as much detail as possible) Symptom: (choose one) • Did you duplicate customer cor plaint? Does vehicle have Extended Warranty? Do you have Nissan TECHLINE (NNA) Case Number? O Yes None O Yes <sup>∞</sup>N₀ Coodwill NNA O No O Goodwill Dealer Extended Warranty Contract NNA NNA Case Number: C Extended Warranty Contract 3rd Party (same as out of warranty) (choose one) Ŧ Policy: (choose one) Poor Appearance No or improper operation High/low/uneven operating effort Noise Next Correct part not installed Part(s) missing Figure 4 Poor Bluetooth audio
- 11. Select the conditions under which the symptoms occurred.
- 12. Select Next.

| Step 1                                          | Step 2   | Step 3                     | Step 4                                  | Step 5             |
|-------------------------------------------------|----------|----------------------------|-----------------------------------------|--------------------|
| When problem first<br>occurred?<br>(choose one) | occur?   | did the problem            | How often doe<br>occur?<br>(choose one) | s problem          |
| Weather when problem occurred?                  | Conditio | ons when the problem<br>d? | Cabin Tempera<br>problem occurr         | ture when the red? |
| occurred?<br>(choose one)                       |          | rd?<br>iose one)           | problem occurr<br>(choose one)          | red?               |
| Back                                            |          |                            |                                         | Next               |
|                                                 |          | Figure 5                   |                                         |                    |

13. Check all symptoms that apply for each component.

# 14. Select **Review**.

| eck all that apply)                                                                                                    |                                                                                                    |                                                                                                    |
|----------------------------------------------------------------------------------------------------|----------------------------------------------------------------------------------------------------|----------------------------------------------------------------------------------------------------|
| Shared Functions                                                                                                    | Radio                                                                                                    | Bluetooth Hands Free Phone                                                                                                    |
| No Sound Noise/Static No Power Changes Node Changes Volume Automatically (Without User Input) Volume does not change No Illumination No Display                                                                                                    | AM HD Radio All Stations Fades in and Out Sound Distorted Electrical Noise                                                                                                    | Unable to pair  Loses Connection  Sound Distorted/Not Clear  Caller does not hear driver  Driver does not hear caller  Does not make automatic connection  Must re-pair after ignition key cycling  Does not transmit Phone Book  Noise/Static                           |
| To Disputy     To Disputy     T | <ul> <li>Dectrical Noise</li> <li>Noisy</li> <li>Weak Sound</li> <li>No Sound</li> <li>Song Title and Artist not shown</li> <li>XM Service (account active)</li> <li>Other</li> </ul>                                                                                                    | <ul> <li>Noise/Static</li> <li>No Sound</li> <li>Other</li> </ul>                                                                                                    |
| Bluetooth-Audio/AUX                                                                                                    | USB Audio/AUX                                                                                                    | CD Player                                                                                                    |
| Unable to pair Loses Connection Does not connect automatically No Sound No Play Skips Other                                                                                                    | <ul> <li>Unable to pair device</li> <li>Unable to connect automatically</li> <li>Loses Connection</li> <li>No Play</li> <li>No Sound</li> <li>Other</li> </ul>                                                                                                    | <ul> <li>MP3/WMA/AAC</li> <li>Purchased CD</li> <li>Specific disc</li> <li>Error Code</li> <li>No Eject</li> <li>Ejects by itself</li> <li>No Loading</li> <li>No Play</li> <li>No Sound (won't play CD)</li> <li>Skips</li> <li>Other</li> </ul>                        |
| Navigation (ECU)                                                                                                    | Display                                                                                                    | Other functions                                                                                                    |
| <ul> <li>Unable to read disc</li> <li>Map does not appear</li> <li>Will not boot up</li> <li>Resets by itself</li> <li>Vehicle position icon drifts</li> <li>Vehicle icon rotates</li> <li>Vehicle icon does not match driven road</li> <li>GPS icon does not appear</li> <li>Route guidance inoperative / inaccurate</li> <li>Does not detect speed pulse from vehicle</li> <li>Other</li> </ul>                                                                                                    | <ul> <li>No Display</li> <li>No Color</li> <li>Bright or Dark Spot (pixel)</li> <li>Contrast in Coloring</li> <li>Lines in Screen</li> <li>Display does not change (frozen)</li> <li>Day/Night Mode does not change</li> <li>Rearview and AVM do not display image</li> <li>Out of Sync (Horizontal/Vertical)</li> <li>Cosmetic Blemishes on the screen</li> <li>Touch screen does not respond</li> <li>All blank/black</li> <li>All white</li> <li>Poor Focus</li> <li>Drifts</li> <li>Diagnostic Codes displayed</li> <li>Other</li> </ul> | <ul> <li>Does not transit to APPS (Applications</li> <li>Does not play Internet Radio</li> <li>Intermittent Internet Radio audio</li> <li>APPS tab not displayed when 'AUDIO button is pressed</li> <li>Wrong / Inaccurate results when Search</li> <li>Other</li> </ul> |

15. Confirm all of the information displayed is accurate, and then select **submit order**.

#### NOTE: Changes <u>cannot</u> be made once an order has been submitted.

• If changes are needed, select **Cancel and Edit** to return to the form.

| Please verify the information you have entered prior t                                      | w and Submit Order<br>to submitting your order. Please remember<br>changes are permitted | once your order has been placed no |
|---------------------------------------------------------------------------------------------|------------------------------------------------------------------------------------------|------------------------------------|
| Shipping and Contact Information:                                                           | Customer Information:                                                                    |                                    |
| XXXXXXX<br>XXXXXXX<br>XXXXXXX<br>XXXXXXX<br>XXXXXXX                                         | XXXXXXX<br>XXXXXXX<br>XXXXXXX<br>XXXXXXX<br>XXXXXXX                                      |                                    |
| Product Information:<br>Mod <sup>,</sup> Pathfinder<br>Part Number: 28387- <sup>XXXXX</sup> | Description:                                                                             | Click here<br>to make<br>changes   |
| submit order                                                                                | XXXXXX                                                                                   | Cancel and Edit                    |

Figure 7

16. After **sumbit order** is selected, a confirmation page and number will display. If needed, select **View My Order**, **Submit a New Request**, or **Printer Friendly Page**.

| Tracking Your Order                                                                                                    | Viewing your order                                                                                    | Please Note:                                                                                                    |
|----------------------------------------------------------------------------------------------------|----------------------------------------------------------------------------------------------------|----------------------------------------------------------------------------------------------------|
| Please use your confirmation number to track<br>your order. Please print or save this number for<br>your records to be able to track your order at a<br>ater time. | You may view/print your order by clicking the<br>link below:<br>View My Order                         | Any modification to your order cannot be done<br>at this time. If you wish to change your shippin<br>address, please call<br>1-800-237-5413 |
| our confirmation number is<br>XXXXXXXXXXXX                                                                                                    | Submit a New Request         To place a new order, click the link below.         Submit a New Request | (Monday to Friday 7:00am to 5:00pm PT) Printer Friendly Page                                                                                |

# NOTE:

• To view order status and shipping/tracking information at a later date, select **View Orders** on the Denso-Ten website and select the applicable order.

|                 |                            | Нo  | me Or         | ders   | Produ         | ct Info | Contact            | Account             | Logout   |               |
|-----------------|----------------------------|-----|---------------|--------|---------------|---------|--------------------|---------------------|----------|---------------|
|                 |                            |     | PI            | ace Ar | n Order       |         |                    |                     |          |               |
|                 |                            |     | Vi            | ew Or  | ders 🧹        | 1       |                    |                     |          |               |
|                 | L                          |     |               |        |               | Figur   | e 9                |                     |          | -             |
|                 |                            |     |               |        |               |         |                    |                     |          |               |
|                 | Placed Orders<br>▼ entries |     |               |        |               |         |                    |                     | Search:  |               |
|                 |                            | n 🙏 | Order<br>Date |        | Cen<br>Number | Status  | ♦ Shipping<br>Date | Shipping<br>Carrier | Treaking | Ordered<br>By |
| Show 10<br>View | entries     Confirmation   | Ŧ   |               |        |               | Status  |                    |                     | Tracking |               |

17. After the order is submitted, DENSO will email a confirmation to your parts department stating the order has been placed.

# PART 2: Record Multi AV Configuration Values of Original DCU / Replace DCU

- 18. Prepare the vehicle:
  - Make sure the shift selector is in Park and the parking brake is set.
  - Connect a battery maintainer or smart charger set to reflash mode or a similar setting.
  - Connect the plus VI to the vehicle.
  - Launch C-III plus on the CONSULT PC.
  - Turn the ignition ON. **DO NOT** start the engine.

19. Select Re/programming Configuration.

| -  | Serial No.               | Status                             | Diagnosis (One System)        |
|----|--------------------------|------------------------------------|-------------------------------|
| VI | 2300090                  | Normal Mode/Wireless<br>connection | Diagnosis (All Systems)       |
| MI | •                        | No connection                      | Re/programming, Configuration |
| 8  | Select VI/MI             |                                    | Immobilizer                   |
| -  | tion Setting<br>Sub mode | ABC Language Setting               | Maintenance                   |

Figure 11

20. Read the Precautions.

When finished, click in the **Confirmed instructions** box to insert a check mark, and then select **Next**.

| Back                                                  | Home Print Screen        | Screen<br>Capture                          | mert Recorded Help                                            | 13.4V VI MI               | •                            |
|-------------------------------------------------------|--------------------------|--------------------------------------------|---------------------------------------------------------------|---------------------------|------------------------------|
| S Re/pro                                              | ogramming,<br>figuration |                                            | Precaution                                                    | Vehicle Selection         |                              |
| recaution                                             | -                        |                                            | -                                                             |                           |                              |
|                                                       | the all of precautio     |                                            | iming and C/U configration:<br>onfirm" check box after confir | ming the its points. And  |                              |
| Precaution                                            | ns                       |                                            |                                                               |                           | $\langle \mathbf{i} \rangle$ |
|                                                       |                          | splayed on screen.<br>ay not be used on t  | the Base                                                      |                           |                              |
| 1. Install the la<br>CONSULT-III                      | plus PC.                 | CONSULT-III plus s                         | ortware, reprogramming/progr<br>ogramming procedure sheet.    | amming data to this       |                              |
| -For ECU Cor<br>1. Need to wri<br>2. If writing th    | ite the guratio          | n data to new ECU,<br>tion data, ECU can i | after replace it.<br>not work. Please write the righ          | nt data.                  |                              |
| -For ECU Con<br>1. Confirm th<br>configure<br>2. Open | ta, ECU can not          |                                            |                                                               | ual. If writing the wrong | Next                         |
|                                                       | rmed instruction         | -                                          |                                                               |                           | ivext                        |

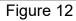

21. Select the Manual Selection (Vehicle Name) tab, and then select the Vehicle Name and Model Year.

**NOTE:** If the screen shown in Figure 13 does not display, proceed to step 24.

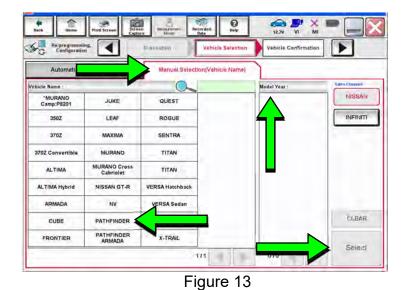

22. Select Select.

- 23. Confirm the correct **Vehicle Name** and **Model Year** are displayed.
  - When finished, select **Confirm**.

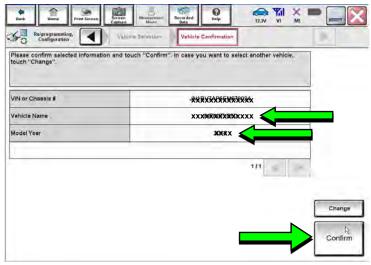

Figure 14

- 24. After System Call completes, confirm the correct Vehicle Identification Number (VIN) is displayed.
  - When finished, select **Confirm**.

**NOTE:** If the VIN displayed is incorrect, input the correct VIN. When finished, select **Confirm**.

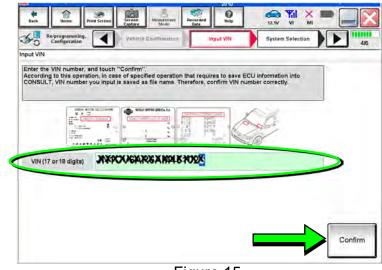

Figure 15

| NISSAMINEINITI | Rena                 | ult                 | X-Badge             |
|----------------|----------------------|---------------------|---------------------|
| Group          | All system           | s 🔻                 |                     |
| ENGINE         | TRANSMISSION         | BAC                 | DIU                 |
|                | MULTIAV              | SUB METER           | AUTO SLIDE DOOR     |
| METER/M&A      | EHS/PKB              | CONVERTIBLE ROOF    | PRECRASH SEATBEL    |
| BCM            | MOTOR CONTROL        | HEAD LAMP LEVELIZER | AUTO DRIVE POS.     |
| AIR BAG        | EPS/DAST 3           | e-4WD               | ALL MODE AWD/4WD    |
| ICC/ADAS       | IPDM E/R             | LASER/RADAR         | DIFF LOCK           |
| HVAC           | AIR PRESSURE MONITOR | INTELLIGENT KEY     | 4WAS(MAIN)/RAS/HICA |

Figure 16

3 會 () Help × 4 Back ...... Configuration • System Selection Operation Selectio ъ 717 **Operation Selection** Touch "Operation". In case over write current ECU, touch "Reprogramming". In case replacement of ECU, select an operation in REPLACE ECU category REPROGRAMMING In case you want to reprogramming ECU, touch "Reprogramming" Reprogramming Replacement OF Program ming (Bla Touch "Before ECU Replacement", Operation log with part number is saved to CONSULT. ECU Befor After ECU Replacement Rep ent VEHICLE CONFIG Touch "Before ECU Replacement", Operation log with configuration data is saved to CONSULT. Before ECU After ECU Replacement Replacement

Figure 17

# 25. Select MULTI AV.

• Use the scroll arrows if needed.

26. Select Before ECU Replacement.

- 27. Confirm **Setting Value** (current configuration) and write it down.
  - The current configuration can also be printed with the Print Screen button or Screen Capture button.
  - Use the scroll arrows if more than one page of information is available.

**NOTE:** Configurable options will differ. Your screen may look different.

| Reference and the configuration of the current vehicle specification information. | Write down / print<br>this information | to save this | 8/8 |
|-----------------------------------------------------------------------------------|----------------------------------------|--------------|-----|
| in case of no items listed below                                                  |                                        | ettog Volue  |     |
| DESTINATION                                                                       | Un                                     | ited States  | _   |
| NAVIGATION                                                                        |                                        | WITH         |     |
| DP (LANE DEPARTURE PREVEN                                                         | TION)                                  | On           |     |
| HYBRID                                                                            | FR                                     | TYPE 4WD     |     |
|                                                                                   | NOR                                    | NE/AVM ph3   |     |
| CAMERA SYSTEM                                                                     |                                        |              |     |

28. Select Save.

**NOTE:** If the configuration data cannot be saved, replace the DCU as instructed in the applicable Electronic Service Manual (ESM), and then proceed to page 15, **PART 4: Manually Configure the Multi AV System** (if needed).

29. Select End.

| Configuration                          | Replan # EGU Save ECU Data                                                                                                    | 8/8 |
|----------------------------------------|----------------------------------------------------------------------------------------------------|-----|
| ave ECU Data                           |                                                                                                    |     |
| to back to Home Screen. And refer to S | n (Configuration data) have been saved to CONSULT. Touch "End"<br>Service Manual, and replace ECU.<br>guration" on Home Screen to continue to write configuration. |     |
| File Label                             | XXXXXXXXXXXXXXXXXXXXXXXXXXXXXXXXXXXXXXX                                                                                                    |     |
| Vehicle                                | XXXXXXXXXXXXXXX                                                                                                    |     |
|                                        | MULTIAV                                                                                                    |     |
| System                                 | MULTIAV                                                                                                    |     |
|                                        | XXXXXXXXXXXX                                                                                                    |     |
| Type ID                                | 10001011                                                                                                    |     |
| System<br>Type ID<br>Saved Date        | XXXXXXXXXXXXXXX                                                                                                    | _   |

Figure 19

- 30. Replace the DCU as instructed in the applicable ESM.
  - Refer to the ESM, section DRIVER INFORMATION & MULTIMEDIA > AUDIO, VISUAL & NAVIGATION SYSTEM > NISSANCONNECT > REMOVAL AND INSTALLATION > DISPLAY CONTROL UNIT > Removal and Installation.

# PART 3: Configure Multi AV System

- 31. Perform steps 18-24 again before performing step 32.
- 32. When you get to the screen shown in Figure 20, select **Confirm**.

| Configuration                                                                | Valuate Confirmation                                                                                            | Operation Log<br>Selection                                                                             | 1                                                                                                    |
|------------------------------------------------------------------------------|----------------------------------------------------------------------------------------------------|----------------------------------------------------------------------------------------------------|----------------------------------------------------------------------------------------------------|
| eration Log Selection                                                        |                                                                                                    |                                                                                                    |                                                                                                    |
| ata list (left side), and confirm the<br>rant to do other operation, touch ' | data from CONSULT to vehic<br>e detail (right side). If the detail<br>'Other Operation''.                       | nfiguration,<br>le ECU, touch and select the data in Save<br>l is OK, and touch "Confirm". In case you |                                                                                                    |
| aved Data List                                                               | Saved Data Detail                                                                                               | -                                                                                                    |                                                                                                    |
| 1NMALIZARGANMO0488.X                                                         | Operation                                                                                                    | Operation VEHICLE CONFIGURATION                                                                        |                                                                                                    |
|                                                                              | System                                                                                                    |                                                                                                    |                                                                                                    |
|                                                                              | Part Number                                                                                                    | 255/5×2×25A                                                                                            |                                                                                                    |
|                                                                              | Vehicle                                                                                                    | XXXXXXXXXXXXXXXXXXXXXXXXXXXXXXXXXXXXXXX                                                                | Delete                                                                                                    |
|                                                                              | VIN                                                                                                    | XMAXXXXXXXXXXXXXXXXXXXXXXXXXXXXXXXXXXX                                                                 | Other                                                                                                    |
|                                                                              | Contraction of the second second second second second second second second second second second second second s | XXXXXXXXXXXXXXXXXXXXXXXXXXXXXXXXXXXXXXX                                                                | Operation                                                                                                    |
|                                                                              | Saved Date                                                                                                    |                                                                                                    | the second second secon |

Figure 20

- 33. If the screen in Figure 21 appears, skip to page 17, step 43.
- 34. If the screen in Figure 21 does not appear, go to step 35.

|                                                                                                    | reen Mode Recorded Help E<br>Mode Data Help E<br>System Selection Operation Selection | RT 15.0V VI MI                                                                            |
|----------------------------------------------------------------------------------------------------|---------------------------------------------------------------------------------------|-------------------------------------------------------------------------------------------|
| eration Selection                                                                                    |                                                                                       | , , , , , , , , , , , , , , , , , , , ,                                                   |
| 'ouch "Operation".<br>n case over write current ECU, touch<br>n case replacement of ECU, select an o |                                                                                       |                                                                                           |
| Reprogramming                                                                                        | In case you want to reprogramming ECU                                                 | , touch "Reprogramming",                                                                  |
| t.                                                                                                   |                                                                                       |                                                                                           |
| Replacement OF ECU<br>Programming (Blank ECU)                                                        |                                                                                       |                                                                                           |
|                                                                                                    | After ECU Replacement                                                                 | Touch "Before ECU Replacement",<br>Operation log with part number is saved<br>to CONSULT. |
| Before ECU                                                                                           | After ECU Replacement                                                                 | Operation log with part number is saved                                                   |

35. Select OK.

#### After performing Step 35:

- If an error message <u>does not</u> display, proceed to page 19, step 47.
- If an error message <u>does</u> display, proceed to PART 4: Manually Configure the Multi AV System (if needed), below.

| rite Configuration                                                                                                    |                                  |        |
|----------------------------------------------------------------------------------------------------|----------------------------------|--------|
| -blowing setting value for each item are seved to vehicle<br>Confirm setting value for each items, if OK, touch "OK" to s | ECU:<br>ave them to vehicle ECU. | 2      |
| Binis                                                                                                    | Satting Value                    |        |
| DESTINATION                                                                                                    | United States                    |        |
| AVIGATION                                                                                                    | WITH                             |        |
| DP (LANE DEPARTURE PREVENTION)                                                                                            | On                               |        |
| IYBRID                                                                                                    | Off                              | _      |
| CAMERA SYSTEM                                                                                                    | NONE/AVM ph3                     | Cancel |
|                                                                                                    | WITHOUT                          | ок     |
|                                                                                                    | 1/2                              | OK     |
| F                                                                                                    | igure 22                         |        |

#### PART 4: Manually Configure the Multi AV System (if needed)

**NOTE:** If the screen in Figure 23 is not displayed, click on the **Home** icon.

36. Select **Re/programming Configuration**.

| VI 2300090 Normal Mode Wireless connection Diagnosis (Al | ne System)         |
|----------------------------------------------------------|--------------------|
| VI 2300090 Normal Mode/Wireless                          | and Waterson V     |
| Diagnosis (Al                                            | Systems)           |
| MI - No connection                                       | ing, Configuration |
| Select VI/MI                                             | K                  |
| Sub mode                                                 |                    |

Figure 23

37. Read the **Precautions**.

When finished, click in the **Confirmed instructions** box to insert a check mark, and then select **Next**.

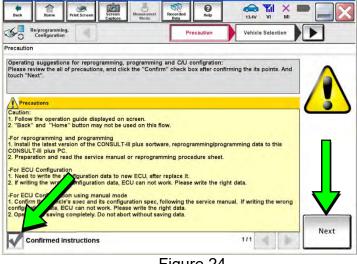

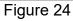

 Select the Manual Selection (Vehicle Name) tab, and then select the Vehicle Name and Model Year.

**NOTE:** If the screen shown in Figure 25 does not display, skip to the next page, step 41.

39. Select Select.

40. Confirm the correct **Vehicle Name** and **Model Year** are displayed.

When finished, select Confirm.

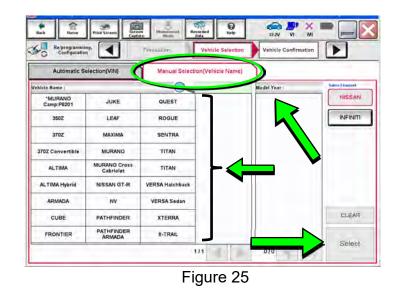

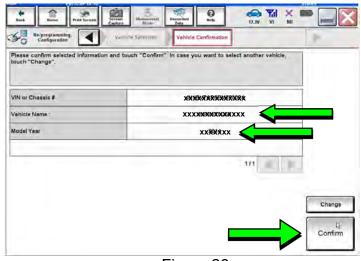

Figure 26

41. Confirm the correct VIN is displayed.

When finished, select Confirm.

**NOTE:** If the VIN displayed is incorrect, input the correct VIN. When finished, select **Confirm**.

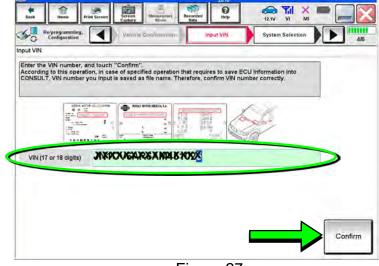

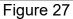

#### 42. Select MULTI AV.

• Use the scroll arrows if needed.

| NISSAN/INFINITI | Rena                 | uit                 | X-Badge            |
|-----------------|----------------------|---------------------|--------------------|
| Group           | All system           | 5 👻                 |                    |
| ENGINE          | TRANSMISSION         | BAC                 | DIU                |
|                 | MULTIAV              | SUB METER           | AUTO SLIDE DOOR    |
| METER/M&A       | EHS/PKB              | CONVERTIBLE ROOF    | PRECRASH SEATEEI   |
| ВСМ             | MOTOR CONTROL        | HEAD LAMP LEVELIZER | AUTO DRIVE POS.    |
| AIR BAG         | EPS/DAST 3           | e-4WD               | ALL MODE AWD/AW    |
| ICCIADAS        | IPDM E/R             | LASER/RADAR         | DIFF LOCK          |
| HVAC            | AIR PRESSURE MONITOR | INTELLIGENT KEY     | 4WAS(MAIN)/RAS/HIC |

Figure 28

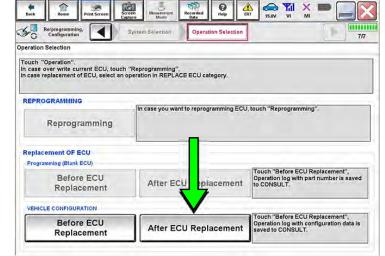

Figure 29

# 43. Select After ECU Replacement.

44. Select Manual selection.

| Back Re/programming,<br>Configuration            | Prist Screen Screen Capture Made Writing method Selection 985                                        |
|--------------------------------------------------|----------------------------------------------------------------------------------------------------|
| Vriting method selection                         |                                                                                                    |
| Select an operation fro<br>Touch "FAST linked" o | m the following list.<br>"'Manual selection".                                                        |
| FAST link                                        | Touch "FAST linked" to select automatic selection for writing data using the file generated in FAST. |
| Manual selec                                     | Touch "Manual selection" to select writing data manually.                                            |
|                                                  |                                                                                                    |

Figure 30

- 45. Use the drop down menus to select the configuration options that were printed or written down in step 27.
  - Use the scroll arrow if more than one page of information is available.

**NOTE:** Configurable options may differ and look different from Figure 31.

46. Confirm the configuration settings displayed under **Setting Value** are correct, and then select **OK**.

| Re/programming,<br>Configuration                                                                                                    | Manual<br>Configuration                      |          |
|----------------------------------------------------------------------------------------------------|----------------------------------------------|----------|
| nual Configuration<br>lentify the correct model and configuration mode with Confi<br>onfirm and/or change setting value for each item, touch "N<br>ake sure to touch "Next" went it the indicated configuration<br>onfiguration, if not, configuration which is set automatically t<br>ermonized. | ext".<br>of brand new BCM is same as the der | irabl    |
| Remo                                                                                                    | Setting Value                                | Y ·      |
| ESTINATION                                                                                                    | United States                                | -        |
| AVIGATION                                                                                                    | WITH                                         | <b>T</b> |
| DP (LANE DEPARTURE PREVENTION)                                                                                                    | On                                           | -        |
| YBRID                                                                                                    | FR TYPE 4WD                                  | -        |
| AMERA SYSTEM                                                                                                    | NONE/AVM ph3                                 |          |
| REDICTIVE COURSE LINE                                                                                                    | WITHOUT                                      |          |
|                                                                                                    |                                              | Next     |
|                                                                                                    | 1/2                                          |          |

| Re/programming.                                         | Canfirmation of | Print Result /                 |         |
|---------------------------------------------------------|-----------------|--------------------------------|---------|
| rite Configuration                                      | Residue ECI1    | Operation Comple               | ete 617 |
|                                                         |                 |                                | 2       |
|                                                         |                 |                                |         |
| Derm                                                    |                 | Setting Value                  |         |
| E C C C C C C C C C C C C C C C C C C C                 |                 | setting Value<br>United States |         |
| DESTINATION                                             |                 |                                |         |
| DESTINATION<br>VAVIGATION<br>.DP (LANE DEPARTURE PREVEN |                 | United States                  |         |
| DESTINATION<br>NAVIGATION<br>.DP (LANE DEPARTURE PREVEN |                 | United States<br>WITH          |         |
| DESTINATION                                             |                 | United States<br>WITH<br>Dn    | Cancel  |

Figure 32

- 47. Turn the ignition OFF, and then start the engine.
- 48. After starting the engine, wait for about 30 seconds.
- 49. Use C-III plus to erase any codes from the Multi AV system.
  - a. Select Home on the C-III plus screen.
  - b. Select Diagnosis (One System) > Multi AV > Self Diagnosis Results.
  - c. Erase any codes that may be present.
- 50. Close C-III plus and disconnect the plus VI from the vehicle.
- 51. Check that the operation of the DCU and, if equipped, Rear View Monitor camera images (fixed guide lines and predictive course lines) are normal.
- 52. Disconnect the battery maintainer/smart charger from the 12V battery.

#### **AMENDMENT HISTORY**

| PUBLISHED DATE   | REFERENCE  | DESCRIPTION                                                                                            |
|------------------|------------|----------------------------------------------------------------------------------------------------|
| January 15, 2019 | NTB19-002  | Original bulletin published                                                                            |
| July 26, 2019    | NTB19-002a | Order an Exchange DCU from DENSO procedure revised                                                     |
| January 10, 2020 | NTB19-002b | APPLIED VEHICLES revised, and the need to contact TECH LINE for DCU order approval has been eliminated |